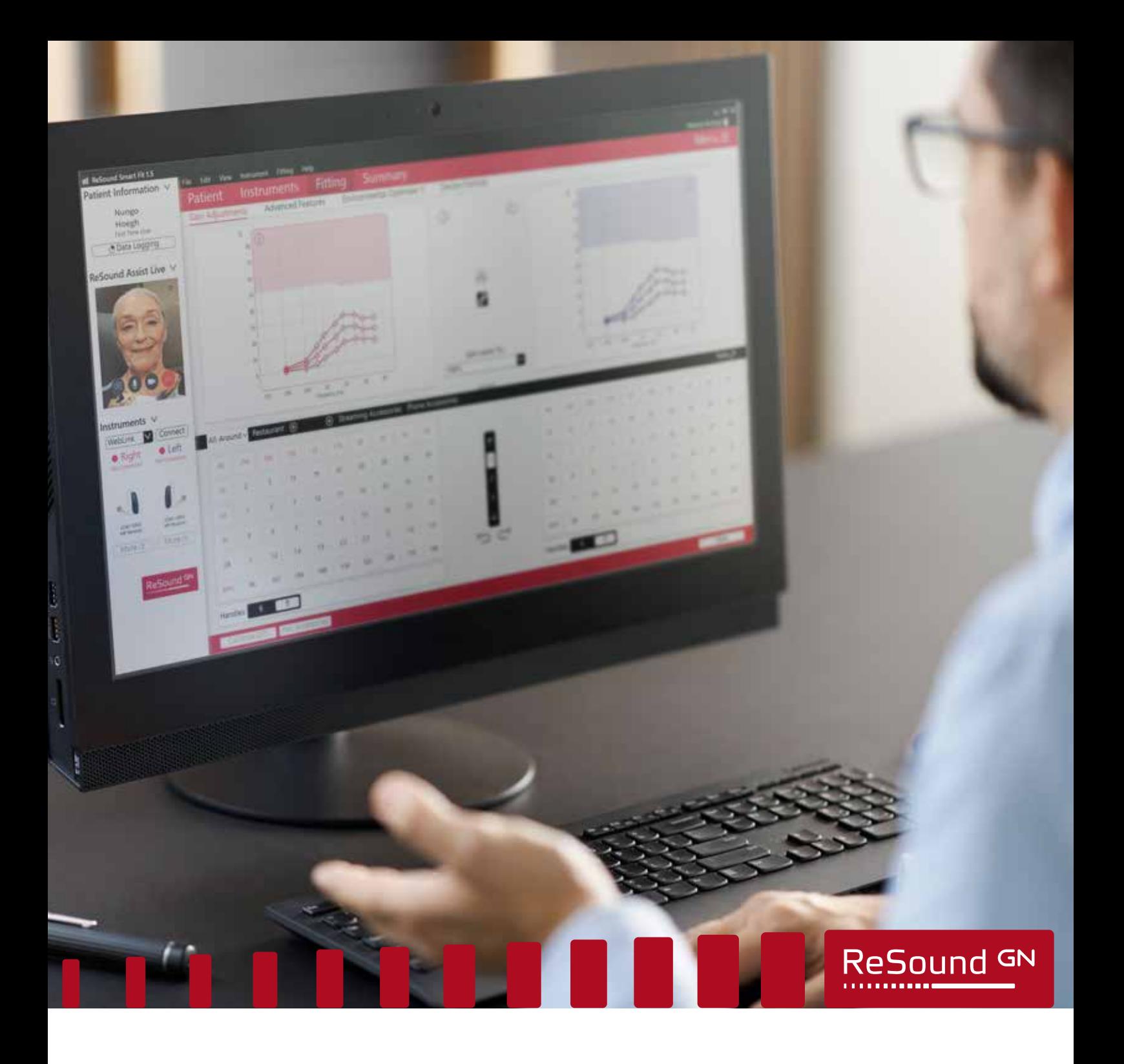

ReSound Assist Live

Täydentävä etäsovitusohje

**ReSound Assist -pikaohjeen täydennys**

**GN** Making Life Sound Better **FOR 150 YEARS** 

On suositeltavaa noudattaa tätä käyttöohjetta, kun etäsovitat uutta kuulokojetta ReSound Assist Live (Live Assistance) -toiminnon avulla. Tämän ohjeen noudattaminen varmistaa sovituksen tarkkuuden ja asiakkaan turvallisuuden.

Live Assistance -vastaanotolla toimitaan samalla tavalla kuin sovitettaessa perinteisen vastaanottokäynnin aikana. Kaikki perinteisen vastaanottokäynnin aikana tehtävät toiminnot ovat käytettävissä myös Live Assistance -sovituksessa.

#### Huomaa:

- Näissä ohjeissa oletetaan, että noudatetaan kansallisia ja muita kuulokojeiden asentamista koskevia määräyksiä ja ohjeita, kuten lääketieteellistä arviointia.
- Yhdysvallat: Varmista, että tunnet liittovaltion, osavaltion ja paikalliset etäsovitussäännöt sekä noudatat niitä. Tämän alan sääntely kehittyy jatkuvasti myös etähoidon käytäntöjen osalta.
- Tämä ohje koskee etäsovituksia, kun potilaan ajantasainen audiogrammi on käytettävissä. Asiakas voi olla kuulokojeiden uusi tai nykyinen käyttäjä.
	- ο Jos ajantasaista audiogrammia ei ole käytettävissä, noudata seuraavaa ohjetta: Täydentävä ReSound Assist Live -etäsovitusohje, joka perustuu in-situ-tutkimukseen.
- Live Assistance -sovituksessa tarvittava ohjelmisto:
	- ο Uusin ReSound Smart Fit -sovitusohjelmistoversio (v. 1.6 tai uudempi)
	- ο Uusin ReSound Smart 3D -sovelluksen versio (v. 1.7.0 tai uudempi)

**VAROITUS:** Tässä asiakirjassa annettavia tuotteen ja kuulokojeen tyypin valintaohjeita täytyy noudattaa.

**VAROITUS:** Tinnitusmaskeria ei voi aktivoida tehtäessä perussovitus Live Assistance-toiminnon avulla. Tinnitusmaskeri on aktivoitava perinteisellä vastaanottokäynnillä.

### Työvaiheiden yleiskatsaus

- 1. Tarkasta, että asiakkaan ajantasainen audiogrammi on saatavana.
- 2. Valmistele asiakas. Tärkeää: GN Online Services -palveluiden käyttämisen edellyttämä suostumus on saatava.
- 3. Kuulokojeiden valmisteleminen: Asenna ja kokoa kuulokojeet ennen niiden toimittamista asiakkaalle.
- 4. Valmistele Live Assistance -sovitus.
- 5. Tarkista, että asiakas on valmis vastaanottamaan Live Assistance -puhelun: ReSound Smart 3D -sovellus täytyy ladata ja yhdistää kuulokojeisiin.
- 6. Soita asiakkaalle Live Assistance -puhelu.
- 7. Seurantatapaamine vastaanotolla.

LIITE A: GN Online Services -palveluiden käyttämisen edellyttämän suostumuksen saaminen asiakkaalta

# Etäsovitettava tuotevalikoima

- ReSound ONE
- ReSound LiNX Quattro
- ReSound LiNX 3D
- ReSound ENZO Q
- ReSound ENZO 3D

### Etäsovitukseen soveltuva kuulokojetyyppi

Receiver-In-the-Ear (RIE)

- Mallit:
	- ο RT961-DRWC, RT761-DRWC, RT561-DRWC, RT961-DRW, RT761-DRW, RT561-DRW, RT962-DRW, RT762-DRW, RT562-DRW, RE961-DRWC, RE761-DRWC, RE561-DRWC, RE961-DRW, RE761-DRW, RE561-DRW, RE962-DRWT, RE762-DRWT, RE562-DRWT, RE962-DRW, RE762-DRW, RE562-DRW, LT961-DRW, LT761-DRW, LT561-DRW, LT962-DRW, LT762-DRW, LT562-DRW.

Korvantauskoje (BTE)

• Mallit:

ο RE967-DWT, RE767-DWT, RE567-DWT, RE977-DWT, RE777-DWT, RE577-DWT, RE988-DWT, RE788-DWT, RE588-DWT,

LT967-DW, LT767-DW, LT567-DW, LT977-DW, LT777-DW, LT577-DW, LT988-DW, LT788-DW, LT588-DW, EQ988-DWHT, EQ788-DWHT, EQ588-DWHT, EQ998-DWT, EQ798-DWT, EQ598-DWT, ET988-DWH, ET788-DWH, ET588-DWH, ET998-DW, ET798-DW, ET598-DW.

# Vaihe 1: Tarkasta, että asiakkaan ajantasainen audiogrammi on

### saatavana.

- 1. Nouda asiakkaan tiedot NOAH-tietokannasta ja tarkasta audiogrammin ajantasaisuus. Tämä on tehtävä sekä uusille että nykyisille asiakkaille 1.
	- a. Jos ajantasaista audiogrammia ei ole käytettävissä, noudata seuraavaa ohjetta: Täydentävä ReSound Assist Live -etäsovitusohje, joka perustuu in-situ-tutkimukseen.

### Vaihe 2: Asiakkaan valmisteleminen

- 1. Sovi asiakkaan kanssa puhelusta tai videoneuvottelusta, ja anna ohjeet sekä vahvista ulomman ja sisemmän korvakäytävän fyysinen terveys.
	- a. Esitä seuraavassa taulukossa näkyvät kysymykset. Jos vastaus johonkin seuraavista kysymyksistä on myönteinen, kehota asiakasta hakeutumaan lääketieteelliseen arviointiin ennen kuulokojeiden sovittamista.

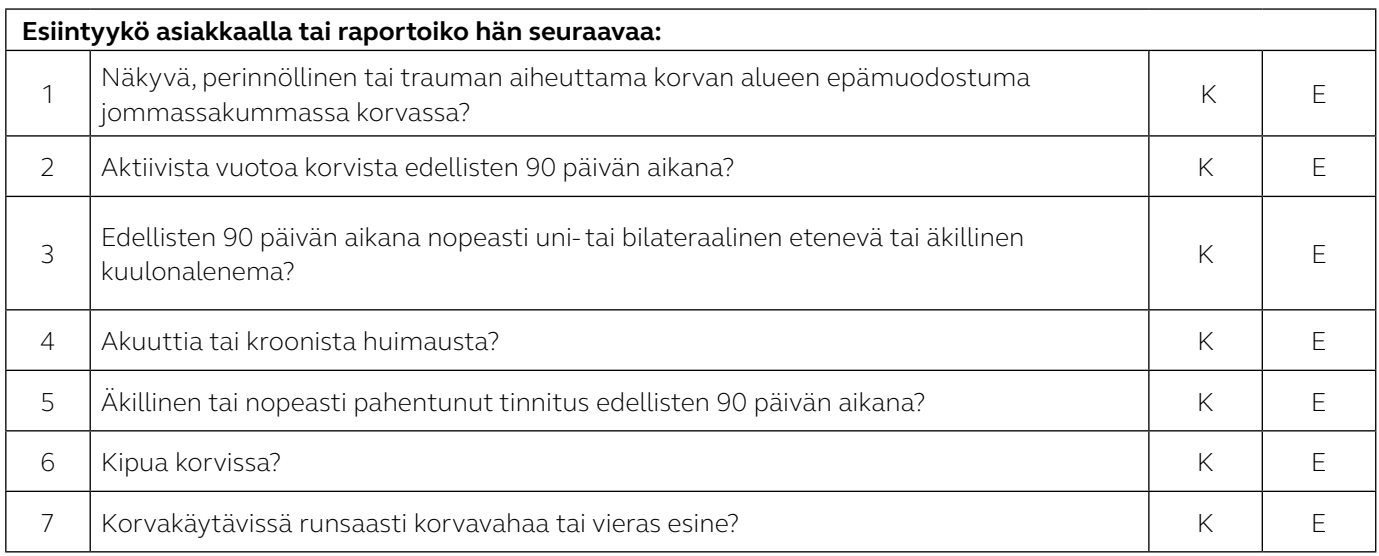

- b. Voit käyttää myös maksutonta CEDRA-kyselylomaketta: https://cedra.northwestern.edu/ Se on saatavana vain englanninkielisenä.
- 1. Varmista, että asiakkaalla on yhteensopiva iPhone tai iPad.
- 2. Ilmoita asiakkaalle, että lähetät kuulokojeet hänelle.
	- a. Varmista, että asiakas pystyy noutamaan ja/tai vastaanottamaan kuulokojeet.
- 3. Ilmoita asiakkaalle, että lähetät tiedot sähköpostitse.
	- a. Hanki asiakkaalta suostumus GN Online Services -palveluiden käyttämiseen sähköpostiviestimallin avulla. Ohjeet suostumuksen saamiseen ovat liitteessä A: GN Online Services -palveluiden käyttämisen edellyttämän suostumuksen saaminen asiakkaalta.
		- i. Jos asiakas noutaa vastaanottosi ulko-ovelta, voit valmistella häntä varten tulostetun suostumuslomakkeen.
	- b. Lähetä asiakkaalle sähköpostiviestimallin avulla ohjeet sovelluksen lataamisesta ja asentamisesta sekä Live Assistance -palvelun käytön aloittamisesta. Varmista, että asiakas ymmärtää, että tämä on tehtävä ennen kuin Live Assistance -puhelu voidaan aloittaa. Vaihtoehtosi:
		- i. Lähetä yhteyden muodostamisen pikaohje asiakkaalle sähköpostiviestin liitetiedostona.
		- ii. Lähetä asiakkaalle ReSound Assist Live -pikaohje sähköpostiviestin liitetiedostona.

### Vaihe 3: Kuulokojeiden valmisteleminen

- 1. Varmista, että käytössä on uusin ReSound Smart Fit -sovitusohjelmistoversio (versio 1.6 tai uudempi).
- 2. Valitse asiakkaalle sopiva laite ja tehotaso tiedoston audiogrammin perusteella.
- 3. Tarkista testausrasian avulla, että kuulokojeet täyttävät ANSI-vaatimukset.
- 4. Siirry asiakkaan tietoihin NOAH-tietokannassa.
- 5. Yhdistä kuulokojeet ReSound Smart Fit 1.6 -ohjelmistoon. Siirry sovitusikkunaan.
	- a. Sovita kuulokojeet audiogrammin perusteella.
	- b. Kirjaudu GN Online Services -palveluihin (ikkunan oikeassa yläkulmassa).
- 6. Varmista, että etähienosäätö ja Live Assistance ovat käytettävissä.
	- a. Viimeistele suostumusprosessi asiakkaan puolesta. Ohjeet suostumuksen saamiseen ovat liitteessä A: GN Online Services -palveluiden käyttämisen edellyttämän suostumuksen saaminen asiakkaalta.
	- b. Asiakkaan sähköpostiosoitetta ei tarvitse antaa kehotettaessa, koska tällöin lähetetään sähköpostiviesti, joka sisältää asiakkaan jo vastaanottaman ja hyväksymän suostumusasiakirjan.
- 7. Tallenna asetukset kuulokojeisiin. Sulje ReSound Smart Fit 1.6 -ohjelmisto.
- 8. Ennen kuulokojeiden pakkaamista varmista, että ne on koottu. Kiinnitä kuulokkeet/letkut ja valitut tipit tai muotit:

#### **RIE/ohutääniletku-BTE-laitteet**

- a. Kiinnitä kuulokkeet/ohutääniletkut:
	- Määritä kuulokkeen teho vertaamalla asiakkaan kuulonalenemaa sovitusalueisiin ReSound Smart Fit -ohjelmistossa.
	- Uudet käyttäjät: Valitse keskikokoinen kuulokejohto/ohutääniletku. Jos et ole varma, valitse pidempi kuulokejohto tai ohutääniletku, jotta se ei kiristä korvalehteä kulkiessaan sen yli. Jos kuulokejohto tai ohutääniletku on liian lyhyt, se saattaa tuntua epämukavalta ja/tai ärsyttää ihoa. Kuulokejohdon/ ohutääniletkun pituus voidaan vaihtaa seurantakäynnillä vastaanotolla.
- b. Tippien kiinnittäminen:
	- Uudet tai RIE/ohutääniletku-BTE-laitteisiin vaihtavat käyttäjät: Valitse tulppaanitipit. Tipit voidaan vaihtaa seurantakäynnillä vastaanotolla.
	- Nykyiset RIE/ohutääniletku-BTE-käyttäjät: Valitse nykyisissä kuulokojeissa käytettävä tippien koko. Jos et ole varma, valitse tulppaanitipit tai pienikokoisempi tippi, jotta liian suuri tippi ei paina.
	- Kaikille käyttäjille: Anna mukaan vähintään neljä varatippiä. Asiakkaalle voidaan antaa kooltaan ja tyypiltään erilaisia tippejä, jotta hän voi vaihtaa niitä. Hänelle on annettava kunnolliset ohjeet.

#### **BTE-laitteet (2 mm:n letkut / nro 13)**

- a. Yhdistä letkut ja muotit.
- b. Anna mukaan varaletkuja, jotta asiakkaalla on niitä riittävästi vastaanotolla tehtävään seurantakäyntiin saakka.
- 9. Merkitse käyttöohjeen sivu, jolla kuvataan kojeiden asettaminen paikoilleen ja poistaminen sekä huoltaminen. Jos kyseessä on RIE/ohutääniletku-BTE-laite, merkitse myös sivu, jolla kuvataan tipin kiinnittäminen.
- 10. Anna mukaan aloitusohje (voidaan lähettää myös sähköpostitse).
- 11. Anna mukaan ReSound Assist Live -pikaohje (voidaan lähettää myös sähköpostitse).
- 12. Sovitettavan kuulokojemallin mukaan tarkasta, että akut on ladattu täyteen (jos kuulokojeet voidaan ladata) tai anna mukaan runsaasti paristoja.
- 13. Toimita kuulokojeet asiakkaalle. Ilmoita asiakkaalle seurantanumero, jos se käytettävissä.

### Vaihe 4: Live Assistance -asetukset (audionomi)

- 1. Tarkasta, että web-kamera ja mikrofoni toimivat.
- 2. Jos vastaanotolla käytetään korvaan asetettavaa laitetta, se täytyy irrottaa tietokoneesta ennen Live Assistance -istunnon aloittamista.
- 3. Varmista, että NOAHlink Wireless on yhdistetty tietokoneeseesi.

# Vaihe 5: Tarkista, että asiakas on valmis vastaanottamaan Live Assistance -puhelun.

- 1. Soita asiakkaalle ja tarkista, että hän on valmis vastaanottamaan Live Assistance -puhelun:
	- a. ReSound Smart 3D -sovellus on ladattu ja asennettu.
	- b. Asiakas on määrittänyt kuulokojeet iOS-asetuksissa.
	- c. Asiakas on yhdistänyt kuulokojeet sovellukseen.
	- d. Asiakas sallii sovelluksen käyttää iOS-laitteen mikrofonia ja kameraa.
	- e. Asiakkaan täytyy käyttää kuulokojeita Live Assistance -puhelun aikana, koska ääni ohjautuu suoraan kuulokojeisiin.
	- f. Varmista, että asiakas osaa asettaa kuulokojeet paikoilleen ja että sovitus mahdollistaa Live Assistance -puhelun.

### Vaihe 6: Live Assistance -puhelu asiakkaalle

- 1. Vain audionomi voi aloittaa Live Assistance -puhelun.
	- a. Siirry asiakkaan tietoihin NOAH-tietokannassa. Valitse oikeassa alareunassa näkyvä Simulate (Simuloi) -vaihtoehto. Siirry sovitusikkunaan.
	- b. Kirjaudu GN Online Services -palveluihin.
	- c. Valitse vasemmanpuoleisesta paneelista Aloita Live Assistance -vaihtoehto.
- 2. Varmista, että asiakas kuulee Live Assistance -puhelun aikana.
- 3. Tarkista kuulokojeiden fyysinen istuvuus.
	- a. Jos käyttäjä on uusi tai vaihtanut kuulokojetyyppiä, varaa käsille samanlaiset laitteet, jotta voit tarvittaessa näyttää videokuvan avulla, kuinka kuulokojeet asetetaan korviin.
	- b. Tarkkaile asiakasta videokuvan avulla ja varmista, että hän on asettanut kuulokojeet siten, että Power-tipit ovat oikein. Pyydä asiakasta kääntymään siten, että näet korvat ja kuulokojeet puhelimen/kameran avulla.
	- c. Jos asiakkaasi noutaa kuulokojeet vastaanottosi ovelta, voit tarkastaa niiden fyysisen istuvuuden ennen kuin asiakas poistuu.
- 4. Yhdistä kuulokojeet.
- 5. Jos ääni kuulostaa epämiellyttävältä sovituksen aikana, pyydä asiakasta poistamaan kuulokojeet korvistaan.
- 6. Kalibroi kaiunvähennysjärjestelmä (DFS).
- 7. Säädä ohjelmia samalla tavalla kuin perinteisen istunnon aikana.
	- a. Tinnitusmaskerin säätäminen vain nykyiset käyttäjät:
		- i. Tinnitusmaskeria ei voi aktivoida tehtäessä perussovitus Live Assistance -toiminnon avulla. Tinnitusmaskeri täytyy aktivoida vastaanottokäynnillä. Tinnitusmaskerin asetusten siirtäminen aiemmasta kuulokojeesta ei kuitenkaan ole perussovitus, koska tinnitusmaskeri on jo sovitettu asiakkaalle vastaanottokäynnillä.
		- ii. Tinnitusmaskeri voidaan säätää Live Assistance -toiminnon avulla asiakkaalle, jolle se aktivoitiin vastaanotolla tehdyn sovituksen yhteydessä. Vain Yhdysvallat: Tämä tulee mahdolliseksi kesäkuussa 2020.
- 8. Tallenna sovitus. Katkaise yhteys kuulokojeisiin. Tällöin sovitus otetaan käyttöön asiakkaan kuulokojeissa.
- 9. Uusille käyttäjille tai käyttäjille, jotka vaihtavat kuulolaitteen tyyppiä, on varattava riittävästi aikaa, jotta heidät voidaan opettaa asettamaan kuulokojeet paikoilleen ja poistamaan ne korvista, kokoamaan tippi ja kuuloke oikein, lataamaan akut / vaihtamaan paristot, puhdistamaan kuulokojeet sekä hoitamaan niitä. Lisäksi heille täytyy kertoa, mitä kuulokojeilta voi edellyttää päivittäisessä käytössä.
	- a. Kaikki nämä vaiheet voidaan esitellä videopuhelun aikana käyttämällä samoja laitteita ja työkaluja kuin vastaanotolla.
	- b. Esittele ne puhelun aikana käyttämällä samanlaisia laitteita.
	- c. Viittaa myös kuulokojeiden käyttöohjeisiin.
	- d. Asiakkaita on syytä kannustaa pitämään päiväkirjaa, jotta he voivat seurata kuulokojeiden käyttöä ja dokumentoida niistä saamansa kokemukset.
- 10. Varaa Live Assistance -seurantapuhelu 48 tunnin kuluessa sovituksesta\*.

# Vaihe 7: Seurantatapaaminen vastaanotolla

- 1. Kun kaikki rajoitukset poistetaan, on suositeltavaa tehdä seurantakäynti vastaanotolla.
	- a. Jos käyttäjä on uusi, arvioi kuulo perusteellisesti seurantakäynnillä, hienosäädä asetukset ja tee kuulokojeille REM-mittaukset.
	- b. Nykyiset asiakkaat: Tee seurantakäynnillä täysimittainen audiogrammi ja REM-tutkimus. Hienosäädä asetukset.

# Varoitukset ja varotoimenpiteet

#### **Yleiset varoitukset i**

• Ennen etäsovitusta audiogrammi täytyy esiohjelmoida kuulokojeisiin.

### **Yleiset varotoimet**  $\overrightarrow{\cdot\cdot}$

- Tipit voivat irrota ja juuttua korvakäytävään. Jos niitä ei poisteta ajoissa, ne voivat vaurioittaa korvakäytävän kudosta.
- Liian lyhyt kuulokejohto tai ohutääniletku saattaa ärsyttää ulkokorvan yläosan ihoa.

#### **LIITE A**

# GN Online Services -palveluiden käyttämisen edellyttämän suostumuksen saaminen asiakkailta

Toimi seuraavasti:

- 1. Audionomin tekemät valmistelut:
	- a. Täytä nimesi ja yhteystietosi sähköpostiviestin mallin korostettuihin kohtiin ennen sen lähettämistä asiakkaillesi.
	- b. Täytä nimesi ja yhteystietosi GN Online Services -palveluiden suostumus -asiakirjaan korostettuihin kohtiin.
- 2. Suostumuksen saaminen:
	- a. On suositeltavaa kertoa asiakkaalle puhelinkeskustelun aikana ennen sähköpostiviestin lähettämistä, että hänen täytyy antaa suostumus GN Online Services -palveluiden käyttämiseen, jotta hän voi valmistautua.
	- b. Lähetä koko suostumusasiakirja asiakkaallesi.
	- c. Jos asiakas noutaa vastaanottosi ulko-ovelta, voit valmistella häntä varten tulostetun suostumuslomakkeen.
	- d. Vastaanota suostumus asiakkaalta.
	- e. Kirjaa suostumukset tavanomaisen käytännön mukaisesti.
- 3. Kun sovitat kuulokojeet asiakkaalle:
	- a. ReSound Smart Fit -ohjelmistossa merkitse asiakkaan puolesta ja hänen suostumuksellaan, että hän on antanut suostumuksensa ("Suostun A" tai "Suostun A ja B").
	- b. Ota etähienosäätö ja Live Assistance käyttöön.
- 4. Jos asiakkaasi ei anna suostumustaan:
	- a. Etähienosäätöä ja Live Assistance -palvelua ei voi ottaa käyttöön asiakkaalle, joten etäsovituksen työnkulkua ei voi jatkaa.

Valmistettu EU:n lääkinnällisiä laitteita koskevan direktiivin 93/42/ETY mukaisesti:

#### Maailmanlaajuinen pääkonttori

GN ReSound A/S Lautrupbjerg 7 DK-2750 Ballerup, Tanska Puhelin: +45 4575 1111 resound.com

#### Suomi

GN Hearing Finland Oy/Ab Pihatörmä 1 A 21 FI-02211 Espoo Puh.: +358 9 4777 9700 kuulo@gnresound.com resound.com

#### Ruotsi

GN Hearing Sverige AB Box 21075 SE-200 21 Malmö T: +46 31 800 150 info-se@gnhearing.com gnhearing.se

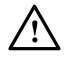

i VAROITUS osoittaa tilannetta, joka voi johtaa vakaviin henkilövahinkoihin. HUOMIO osoittaa tilannetta, joka voi johtaa lieviin ja keskisuuriin henkilövahinkoihin.

 $C_{\frac{6297}{}}$ Kaikista EU:n lääkinnällisten laitteiden direktiiviä 93/42/ETY koskevista ongelmista tulee ilmoittaa GN ReSound A/S -yhtiölle.